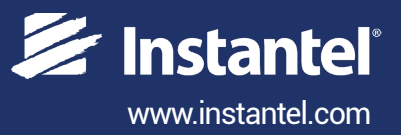

## Instruction Sheet **Micromate Portable Field Printer**

This instruction sheet describes the procedure for connecting the Micromate with the Instantel authorized Citizen® Portable Field Printer: (P/N: 721A4301) for printing event reports in the field.

Note: This printer has custom firmware specifically for the Micromate and must be purchased through Instantel to ensure compatibility. Unauthorized printers are not supported by Instantel.

## **Explanation**

Many applications require hard copy reports to be printed in the field. Rather than including the cost and ongoing maintenance of a dedicated built-in printer, the Micromate provides a USB interface to an external portable printer that can be used with all of your Micromate units. If hard copy reports are required, this battery operated printer can be conveniently transported to the site and easily connected to the Micromate to print the event reports right in the field.

## **Tool and Materials Required**

- Micromate ISEE Base Unit . . . . . . . . . . . . . (P/N: 721A2501) or
- Micromate DIN Base Unit . . .. . . . . . . . . . .(P/N: 721A2601) or
- Micromate Swedish Blasting Base Unit . . . (P/N: 721A3601) or
- Micromate Swedish Pile Driving Base Unit . .(P/N: 721A3801)
- Portable Field Printer (Citizen®) . . . . . . . . . . . (P/N: 721A4301)
- USB Mini to USB Cable . . . . . . . . . . . . (supplied with the printer)

## **Printing Events**

- 1. Ensure the internal printer battery is charged and adequate paper is available.
- 2. Turn the printer on by pressing the power button (Image **A**).
- 3. Connect the supplied USB cable to the Printer (Image **A**).
- 4. Connect the free end of the USB cable into the Micromate USB port ( $\leftarrow$ ;) (Image **A**).
- 5. Press the Event List icon or Down arrow on the Micromate to access the Event List (Image **B**).
- 6. Press the Printer icon. (Image **B**).
- 7. Ensure the Printer icon appears at the top of the Micromate display (Image **B** and **C**).

 (If the icon is not available, ensure the printer is turned on, and that the USB cable is securely inserted.)

- 8. Select the Event(s) to be printed (Image **C**).
- 9. Confirm which Events are to be printed.

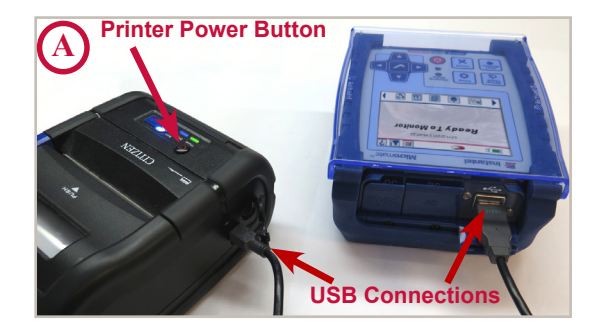

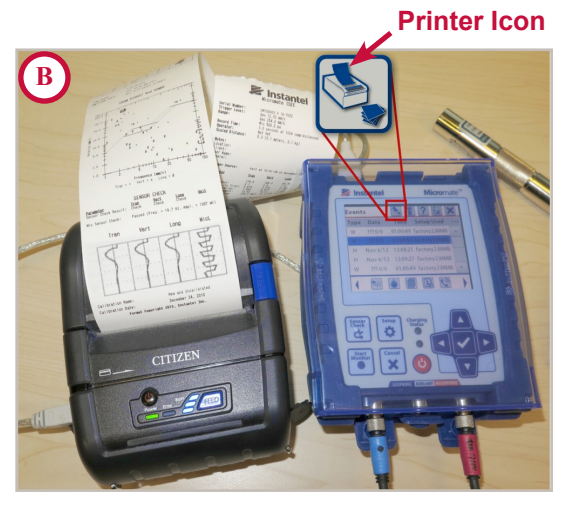

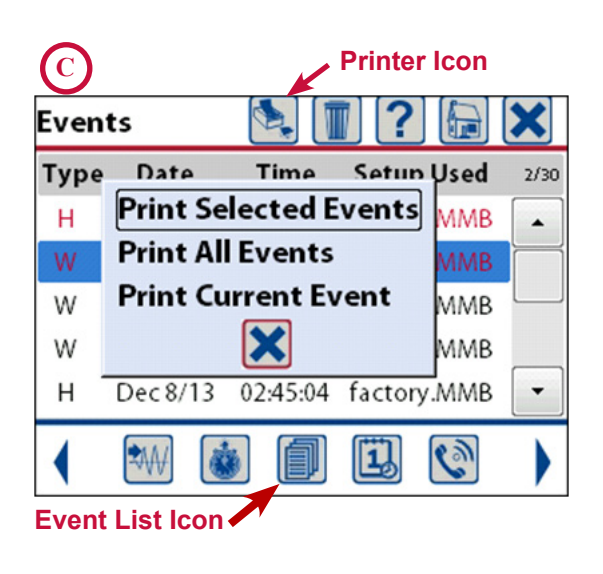

**Corporate Office** 309 Legget Drive Ottawa, Ontario, K2K 3A3 Canada

**USA Office** 808 Commerce Park Drive Ogdensburg, New York, 13669 **USA** 

Toll Free (N.A.): 1.800.267.9111 Telephone: 1.613.592.4642 Email: sales@instantel.com www.instantel.com

@ 2020 Instantel, a member of Stanley Black & Decker, Inc. All rights reserved. Design, features, and specifications are subject to change without notice. StanleyBlack&Decker